# <span id="page-0-0"></span>**Installieren Sie den ExtraHop Session Key Forwarder auf einem Linux-Server**

Veröffentlicht: 2023-12-05

Perfect Forward Secrecy (PFS) ist eine Eigenschaft sicherer Kommunikationsprotokolle, die einen kurzfristigen, vollständig privaten Sitzungsschlüsselaustausch zwischen Clients und Servern ermöglicht. ExtraHop bietet eine Software zur Weiterleitung von Sitzungsschlüsseln, die Sitzungsschlüssel zur SSL/TLS-Entschlüsselung an das ExtraHop-System senden kann. Kommunikation zwischen dem Schlüsselspediteur und dem Sensor ist mit TLS 1.2 oder TLS 1.3 verschlüsselt, und die Anzahl der Sitzungsschlüssel, die das ExtraHop-System empfangen kann, ist unbegrenzt.

Sie müssen das ExtraHop-System für die Weiterleitung von Sitzungsschlüsseln konfigurieren und dann die Forwarder-Software auf dem installieren [Fenster](https://docs.extrahop.com/de/9.4/pfs-install) E und [Linux](#page-0-0) Server mit dem SSL/TLS-Verkehr, den Sie entschlüsseln möchten.

Bevor du anfängst

- Lesen Sie über [SSL/TLS-Entschlüsselung](https://docs.extrahop.com/de/9.4/ssl-decryption-concepts) E und überprüfen Sie die Liste von [unterstützte Cipher Suites](#page-7-0).
- Stellen Sie sicher, dass das ExtraHop-System für SSL Decryption und SSL Shared Secrets lizenziert ist.
- Stellen Sie sicher, dass Ihre Serverumgebung von der ExtraHop-Sitzungsschlüsselweiterleitungssoftware unterstützt wird:
	- Microsoft Secure Channel (Schannel) -Sicherheitspaket
	- Java SSL/TLS (Java-Versionen 8 bis 13). Führen Sie kein Upgrade auf diese Version der Sitzungsschlüsselweiterleitung durch, wenn Sie derzeit Java 6- oder Java 7-Umgebungen überwachen. Version 7.9 des Session Key Forwarders unterstützt Java 6 und Java 7 und ist mit der neuesten ExtraHop-Firmware kompatibel.
	- Dynamisch verknüpfte OpenSSL-Bibliotheken (1.0.x und 1.1.x). OpenSSL wird nur auf Linux-Systemen mit Kernelversionen 4.4 und höher und RHEL 7.6 und höher unterstützt.
- Stellen Sie sicher, dass der Server, auf dem Sie den Session Key Forwarder installieren, dem SSL-Zertifikat des ExtraHop vertraut. Sensor.
- Stellen Sie sicher, dass Ihre Firewallregeln zulassen, dass vom überwachten Server Verbindungen zum TCP-Port 4873 auf dem Sensor initiiert werden.

**Wichtig:** Das ExtraHop-System kann den TLS-verschlüsselten TDS-Verkehr nicht über die Weiterleitung von Sitzungsschlüsseln entschlüsseln. Stattdessen können Sie eine RSA hochladen [privater Schlüssel](https://docs.extrahop.com/de/9.4/decrypt_cert) ...

- Installieren Sie den Session Key Forwarder auf RHEL-, CentOS-, Fedora- oder Debian-Ubuntu-Linux-Distributionen. Die Sitzungsschlüsselweiterleitung funktioniert auf anderen Distributionen möglicherweise nicht richtig.
- Der Session Key Forwarder wurde nicht ausführlich mit SELinux getestet und ist möglicherweise nicht kompatibel, wenn er auf einigen Linux-Distributionen aktiviert ist.

## **Aktivieren Sie den SSL-Sitzungsschlüsselempfängerdienst**

Sie müssen den Sitzungsschlüsselempfängerdienst auf dem ExtraHop-System aktivieren, bevor das System Sitzungsschlüssel vom Sitzungsschlüsselweiterleiter empfangen und entschlüsseln kann. Standardmäßig ist dieser Dienst deaktiviert.

- 1. Loggen Sie sich in die Administrationseinstellungen des ExtraHop-Systems ein über https:// <extrahop-hostname-or-IP-address>/admin.
- 2. Klicken Sie im Abschnitt Appliance-Einstellungen auf **Dienstleistungen**.
- 3. Wählen Sie den **SSL-Sitzungsschlüsselempfänger** Checkbox.

4. klicken **Speichern**.

## <span id="page-1-0"></span>**Einen globalen Port zur Protokollzuordnung hinzufügen**

Fügen Sie jedes Protokoll für den Datenverkehr hinzu, den Sie mit Ihren Sitzungsschlüsselweiterleitungen entschlüsseln möchten.

- 1. Loggen Sie sich in die Administrationseinstellungen des ExtraHop-Systems ein über https:// <extrahop-hostname-or-IP-address>/admin.
- 2. Klicken Sie im Abschnitt Systemkonfiguration auf **Erfassen**.
- 3. klicken **SSL-Entschlüsselung**.
- 4. Löschen Sie im Abschnitt Private Key Decryption den Private Schlüssel erforderlich Checkbox.
- 5. Klicken Sie im Abschnitt Global Protocol to Port Mapping auf **Globales Protokoll hinzufügen**.
- 6. Wählen Sie in der Dropdownliste Protokoll das Protokoll für den Datenverkehr aus, den Sie entschlüsseln möchten.
- 7. Geben Sie im Feld Port die Nummer des Ports ein. Typ 0 um alle Ports hinzuzufügen.
- 8. klicken **Hinzufügen**.

## **Installieren Sie die Software**

#### **RPM-basierte Distributionen**

**Hinweis:** Sie können den Forwarder ohne Benutzerinteraktion installieren, indem Sie spezifizieren  $\mathcal{D}$ [Umgebungsvariablen](#page-11-0) im Installationsbefehl.

- 1. Melden Sie sich bei Ihrem RPM-basierten Linux-Server an.
- 2. [Herunterladen](https://customers.extrahop.com/downloads/forwarders/) E die neueste Version des ExtraHop-Sitzungsschlüsselweiterleitungssoftware.
- 3. Öffnen Sie eine Terminal-Anwendung und führen Sie den folgenden Befehl aus:

sudo rpm --install <path to installer file>

4. Öffnen Sie das Initialisierungsskript in einem Texteditor (vi oder vim, für Beispiel).

sudo vi /opt/extrahop/etc/extrahop-key-forwarder.conf

- 5. Je nachdem, wie dein Sensoren verwaltet werden, wählen Sie eine der folgenden Optionen Optionen:
	- Entfernen Sie bei selbstverwalteten Sensoren das Hashsymbol (#) vor dem EDA\_HOSTNAME Feld und geben Sie den vollqualifizierten Domänenname Ihres Sensor ein, ähnlich wie folgendes Beispiel.

EDA\_HOSTNAME=discover.example.com

Hinweisie können Sitzungsschlüssel an mehr als einen Sensor weiterleiten, indem Sie Eingabe von kommagetrennten Hostnamen. Für Beispiel:

> EDA\_HOSTNAME=packet-sensor.example.com,idssensor.example.com

• Bei Sensoren mit Extrahop-Verwaltung entfernen Sie das Hashsymbol (#) vor dem EDA\_HOSTED\_PLATFORM Feld und Typ aws, ähnlich dem folgenden Beispiel.

EDA\_HOSTED\_PLATFORM=aws

# **∙e** ExtraHop

- 6. Optional: Der Key-Forwarder empfängt Sitzungsschlüssel lokal aus der Java-Umgebung über einen TCP-Listener auf localhost (127.0.0.1) und den Port, der in angegeben ist die LOCAL\_LISTENER\_PORT Feld. Wir haben empfohlen, dass Port bleibt auf der Standardeinstellung 598 gesetzt. Wenn Sie die Portnummer ändern, muss das ändern -javaagent Argument, um das Neue zu berücksichtigen Hafen.
- 7. Optional: Wenn Sie es vorziehen, dass Syslog in eine andere Einrichtung schreibt als local3 für Key-Forwarder-Log-Meldungen können Sie das bearbeiten SYSLOG Feld. Bei einem selbstverwalteten Sensor ist der Inhalt des extrahop-key-forwarder.conf Datei sollte

erscheinen ähnlich dem folgenden Beispiel:

#EDA\_HOSTED\_PLATFORM=aws EDA\_HOSTNAME=sensor.example.com LOCAL\_LISTENER\_PORT=598 SYSLOG=local3 ADDITIONAL\_ARGS=''

- 8. Speichern Sie die Datei und beenden Sie den Texteditor.
- 9. Wenn Ihr Server Container mit der containerd-Laufzeit verwaltet, müssen Sie hinzufügen die folgenden Parameter für /opt/extrahop/etc/extrahop-key-forwarder.conf Aufbau datei:
	- -containerd-enable
	- -containerd-socket
	- -containerd-state
	- -containerd-state-rootfs-subdir

Weitere Informationen zu diesen Parametern und anderen optionalen Parametern finden Sie sehen [Optionen für die Weiterleitung von Sitzungsschlüsseln.](#page-9-0)

10. Starte das extrahop-key-forwarder Dienst:

sudo service extrahop-key-forwarder start

#### **Debian-Ubuntu-Distributionen**

Hinweix: können den Forwarder ohne Benutzerinteraktion installieren, indem Sie spezifizieren [Umgebungsvariablen](#page-11-0) im Installationsbefehl.

- 1. Melden Sie sich bei Ihrem Debian- oder Ubuntu-Linux-Server an.
- 2. [Herunterladen](https://customers.extrahop.com/downloads/forwarders/)  $\mathbb Z$  die neueste Version des ExtraHop-Sitzungsschlüsselweiterleitungssoftware.
- 3. Öffnen Sie eine Terminalanwendung und führen Sie den folgenden Befehl aus.

```
sudo dpkg --install <path to installer file>
```
- 4. Je nachdem, wie dein Sensoren verwaltet werden, wählen Sie eine der folgenden Optionen Optionen:
	- 1. Für Selbstverwaltete Sensoren, wählen **richten** und drücken Sie dann die EINGABETASTE.
		- 2. Geben Sie den vollqualifizierten Domänenname oder die IP-Adresse des ExtraHop-Systems ein, wobei Die Sitzungsschlüssel werden weitergeleitet und drücken Sie dann die EINGABETASTE.

**Hinweis:**Sie können Sitzungsschlüssel an mehrere Sensor weiterleiten, indem Sie Folgendes eingeben kommagetrennte Hostnamen. Für Beispiel:

packet-sensor.example.com,ids-sensor.example.com

- Wählen Sie für von ExtraHop verwaltete Sensoren **gehostet** und drücken Sie dann die EINGABETASTE.
- 5. Wenn Ihr Server Container mit der containerd-Laufzeit verwaltet, müssen Sie hinzufügen die folgenden Parameter für /opt/extrahop/etc/extrahop-key-forwarder.conf Aufbau datei:

# **∙e** ExtraHop

- -containerd-enable
- -containerd-socket
- -containerd-state
- -containerd-state-rootfs-subdir

Weitere Informationen zu diesen Parametern und anderen optionalen Parametern finden Sie sehen [Optionen für die Weiterleitung von Sitzungsschlüsseln.](#page-9-0)

6. Stellen Sie sicher, dass der extrahop-key-forwarder Bedienung gestartet:

sudo service extrahop-key-forwarder status

Die folgende Ausgabe sollte erscheinen:

```
extrahop-key-forwarder.service - LSB: ExtraHop Session Key Forwarder
Loaded: loaded (/etc/rc.d/init.d/extrahop-key-forwarder; bad; vendor
 preset: disabled)
Active: active (running) since Tue 2018-04-10 10:55:47 PDT; 5s ago
```
Wenn der Dienst nicht aktiv ist, führen Sie Folgendes aus Befehl:

sudo service extrahop-key-forwarder start

#### **Integrieren Sie den Forwarder in die Java-basierte SSL-Anwendung**

Der ExtraHop Session Key Forwarder lässt sich wie folgt in Java-Anwendungen integrieren die javaagent Option. Konsultieren Sie die spezifischen Anforderungen Ihrer Anwendung Anweisungen zum Ändern der Java-Laufzeitumgebung, um -javaagent Option.

Als Beispiel viele Tomcat-Umgebungen unterstützt die Anpassung von Java-Optionen in der /etc/default/tomcat7 Datei. Im folgenden Beispiel Hinzufügen der -javaagent Die Option zur JAVA\_OPTS-Zeile bewirkt das Java-Laufzeit, um SSL-Sitzungsgeheimnisse mit dem Schlüsselweiterleitungsprozess zu teilen, die leitet dann die Geheimnisse an das ExtraHop-System weiter, damit die Geheimnisse entschlüsselt.

JAVA\_OPTS="... -javaagent:/opt/extrahop/lib/exagent.jar

## **Überprüfen Sie Ihre Installation und beheben Sie Fehler**

Wenn Ihr Linux-Server Netzwerkzugriff auf das ExtraHop-System hat und die Server-SSL-Konfiguration dem Zertifikat des ExtraHop-Systems vertraut, das Sie bei der Installation des Session-Key-Forwarders angegeben haben, ist die Konfiguration abgeschlossen.

In Fällen, in denen Sie Probleme mit der Konfiguration haben könnten, enthält die Binärdatei für die Sitzungsschlüsselweiterleitung einen Testmodus, auf den Sie über die Befehlszeile zugreifen können, um Ihre Konfiguration zu testen .

- 1. Loggen Sie sich auf Ihrem Linux-Server ein.
- 2. Um Ihre Installation zu überprüfen, führen Sie einen ersten Test durch, indem Sie den folgenden Befehl ausführen:

/opt/extrahop/sbin/extrahop-agent -t=true -server <eda hostname>

Die folgende Ausgabe sollte erscheinen:

```
<timestamp> Performing connectivity test
<timestamp> No connectivity issues detected
```
Wenn es ein Konfigurationsproblem gibt, werden in der Ausgabe Tipps zur Fehlerbehebung angezeigt, die Ihnen helfen , das Problem zu beheben. Folgen Sie den Vorschlägen, um das Problem zu beheben, und führen Sie den Test dann erneut aus.

- 3. Sie können optional die Überschreibung des Zertifikatspfads und des Servernamens testen, indem Sie dem obigen Befehl die folgenden Optionen hinzufügen.
	- Geben Sie diese Option an, um das Zertifikat zu testen, ohne es dem Zertifikatsspeicher hinzuzufügen.

```
-cert <file path to certificate>
```
• Geben Sie diese Option an, um die Verbindung zu testen, falls eine Diskrepanz zwischen dem Hostnamen des ExtraHop-Systems, den der Forwarder kennt (SERVER), und dem allgemeinen Namen (CN), der im SSL-Zertifikat des ExtraHop-Systems angegeben ist, besteht.

```
-server-name-override <common name>
```
#### **(Optional) Konfigurieren Sie eine Servernamenüberschreibung**

Wenn zwischen dem Hostnamen des ExtraHop-Systems, den der Forwarder kennt (SERVER), und dem Common Name (CN), der im SSL-Zertifikat des ExtraHop-Systems angegeben ist, eine Diskrepanz besteht, muss der Forwarder mit der richtigen CN konfiguriert werden.

Es wird empfohlen, das selbstsignierte SSL-Zertifikat auf der Grundlage des Hostnamens aus dem Abschnitt SSL-Zertifikat der Administrationseinstellungen neu zu generieren, anstatt diesen Parameter anzugeben.

- 1. Loggen Sie sich auf Ihrem Linux-Server ein.
- 2. Öffnen Sie die Konfigurationsdatei in einem Texteditor.

vi /opt/extrahop/etc/extrahop-key-forwarder.conf

3. Füge ein SERVER\_NAME\_OVERRIDE Parameter mit einem Wert des Namens, der im ExtraHop-System-SSL-Zertifikat gefunden wurde, ähnlich dem folgenden Beispiel:

SERVER\_NAME\_OVERRIDE=altname.example.com

- 4. Speichern Sie die Datei und beenden Sie den Texteditor.
- 5. Starte den extrahop-key-forwarder Bedienung.

sudo service extrahop-key-forwarder start

### **Wichtige Kennzahlen zum Zustand des Empfängersystems**

Das ExtraHop-System bietet wichtige Empfängermetriken, die Sie zu einem Dashboard-Diagramm hinzufügen können, um den Zustand und die Funktionalität der wichtigsten Empfänger zu überwachen.

Um eine Liste der verfügbaren Messwerte anzuzeigen, klicken Sie auf das Symbol Systemeinstellungen und dann klicken **Metrischer Katalog**. Typ Schlüsselempfänger im Filterfeld, um alle verfügbaren wichtigen Empfängermetriken anzuzeigen.

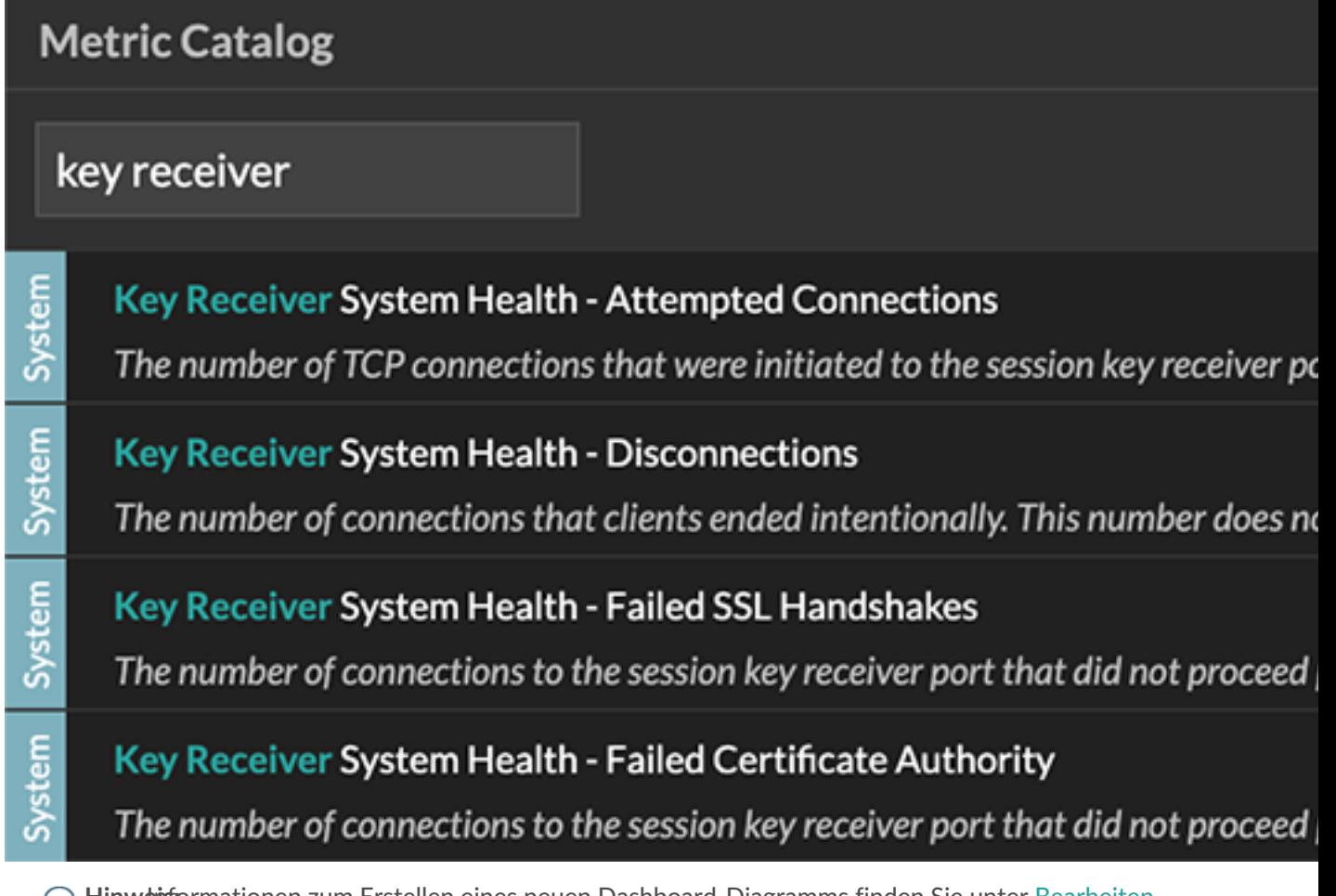

Hinweitsformationen zum Erstellen eines neuen Dashboard-Diagramms finden Sie unter [Bearbeiten](https://docs.extrahop.com/de/9.4/eh-system-user-guide/#bearbeiten-sie-ein-diagramm-mit-dem-metric-explorer) [Sie ein Diagramm mit dem Metric Explorer .](https://docs.extrahop.com/de/9.4/eh-system-user-guide/#bearbeiten-sie-ein-diagramm-mit-dem-metric-explorer)..

## **Schlüsselweiterleitungen für verbundene Sitzungen anzeigen**

Sie können kürzlich verbundene Sitzungsschlüsselweiterleitungen anzeigen, nachdem Sie die Sitzungsschlüsselweiterleitung auf Ihrem Server installiert und den SSL-Sitzungsschlüsselempfängerdienst auf dem ExtraHop-System aktiviert haben. Beachten Sie, dass auf dieser Seite nur Sitzungsschlüsselweiterleitungen angezeigt werden, die in den letzten Minuten eine Verbindung hergestellt haben, nicht alle Sitzungsschlüsselweiterleitungen, die derzeit verbunden sind.

- 1. Loggen Sie sich in die Administrationseinstellungen des ExtraHop-Systems ein über https:// <extrahop-hostname-or-IP-address>/admin.
- 2. Klicken Sie im Abschnitt Systemkonfiguration auf **Erfassen**.
- 3. klicken **Geteilte SSL-Geheimnisse**.

## **Deinstalliere die Software**

Wenn Sie die ExtraHop Session Key Forwarder-Software nicht mehr installieren möchten, führen Sie die folgenden Schritte aus.

- 1. Melden Sie sich beim Linux-Server an.
- 2. Öffnen Sie eine Terminalanwendung und wählen Sie eine der folgenden Optionen, um die Software zu entfernen.

• Führen Sie für RPM-basierte Server den folgenden Befehl aus:

sudo rpm --erase extrahop-key-forwarder

• Führen Sie für Debian- und Ubuntu-Server den folgenden Befehl aus:

sudo apt-get --purge remove extrahop-key-forwarder

Typ Y wenn Sie aufgefordert werden, das Entfernen der Software zu bestätigen, und drücken Sie dann die EINGABETASTE.

- 3. klicken **Ja** zur Bestätigung.
- 4. Nachdem die Software entfernt wurde, klicken Sie auf **Ja** um das System neu zu starten

## **Allgemeine Fehlermeldungen**

Von der Sitzungsschlüsselweiterleitung verursachte Fehler werden in der Linux-Systemprotokolldatei protokolliert.

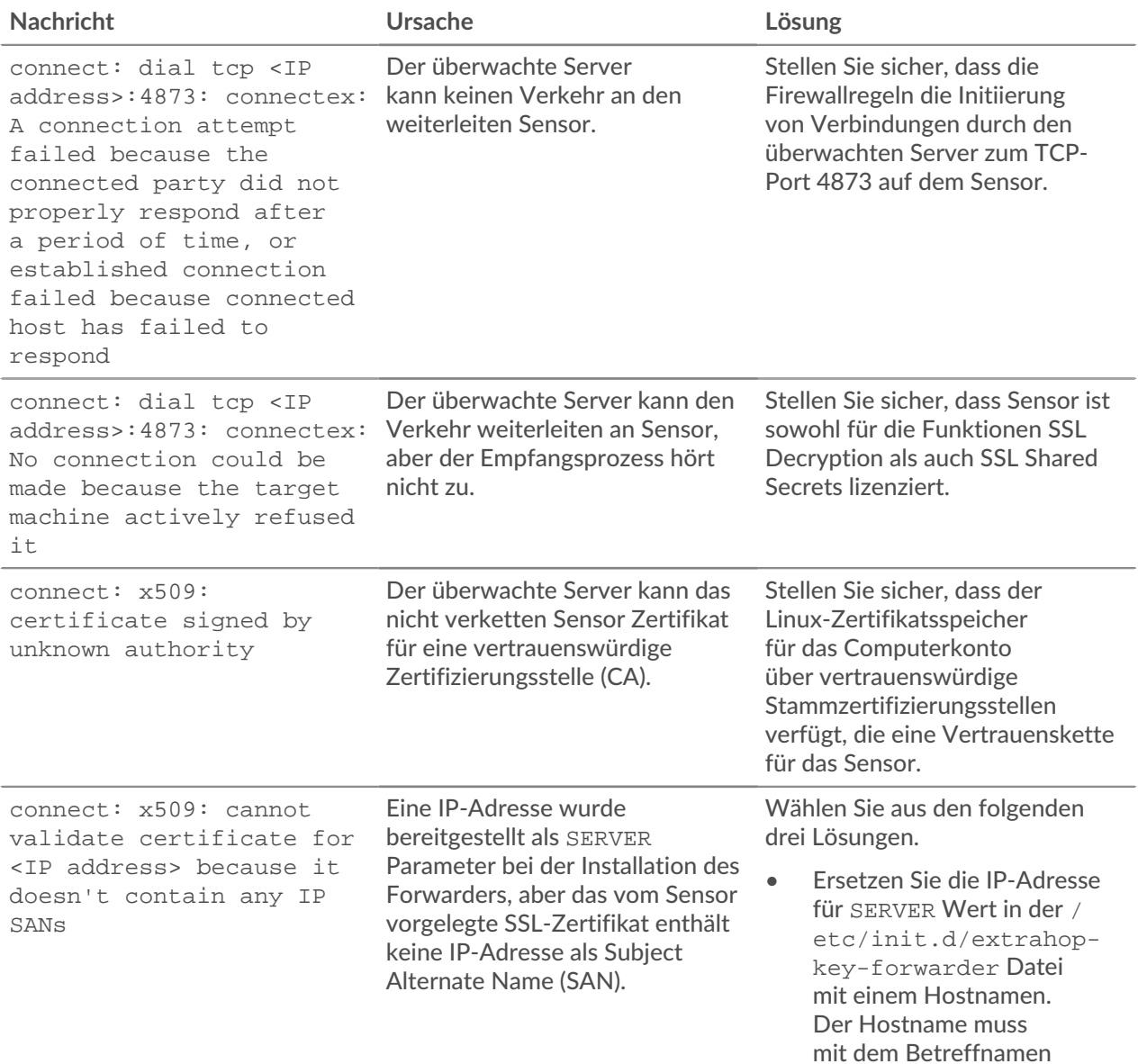

## **°∙e** ExtraHop

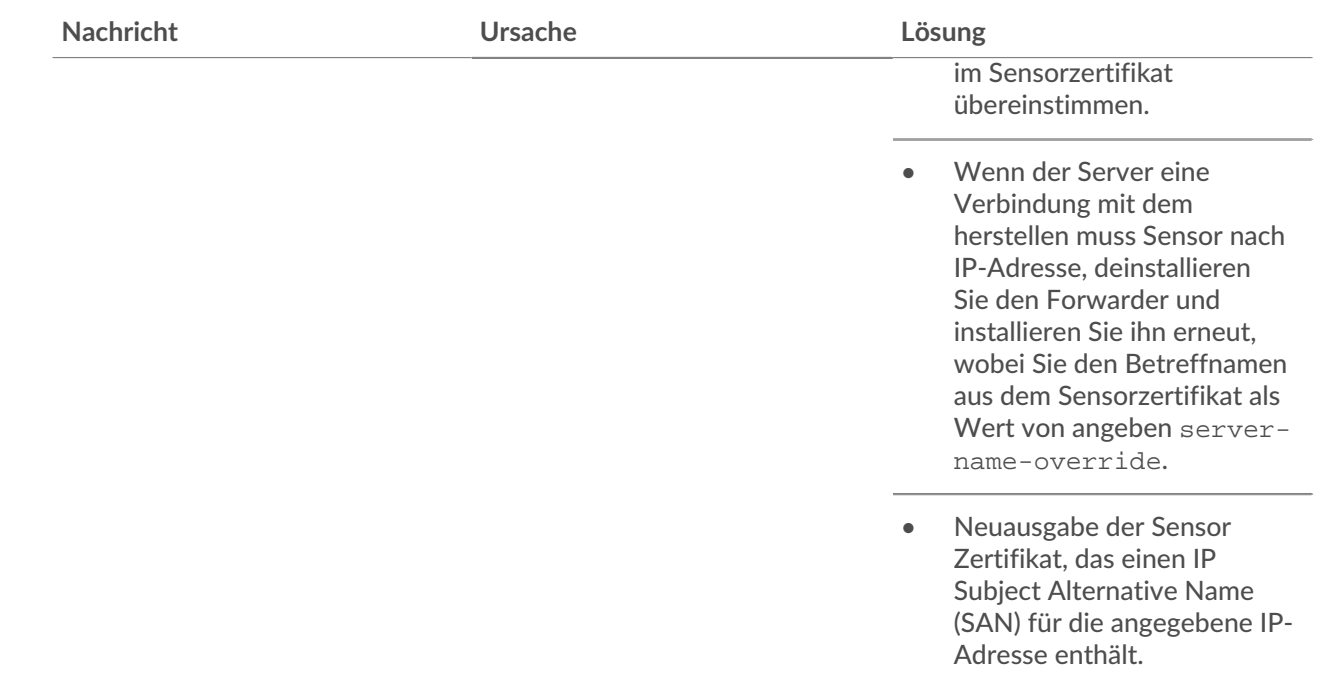

## <span id="page-7-0"></span>**Unterstützte SSL/TLS-Verschlüsselungssammlungen**

Das ExtraHop-System kann SSL/TLS-Verkehr entschlüsseln, der mit PFS- oder RSA-Cipher Suites verschlüsselt wurde. Alle unterstützten Cipher Suites können entschlüsselt werden, indem der Session Key Forwarder auf einem Server installiert und das ExtraHop-System konfiguriert wird.

Cipher Suites for RSA können den Datenverkehr auch mit einem Zertifikat und einem privaten Schlüssel entschlüsseln — mit oder ohne Weiterleitung von Sitzungsschlüsseln.

#### **Entschlüsselungsmethoden**

Die folgende Tabelle enthält eine Liste der Cipher Suites, die das ExtraHop-System unterstützt [entschlüsseln](https://docs.extrahop.com/de/9.4/ssl-decryption-concepts) E zusammen mit den unterstützten Entschlüsselungsoptionen.

- **PFS + GPP**: Das ExtraHop-System kann diese Cipher Suites mit Sitzungsschlüsselweiterleitung entschlüsseln und [Zuordnung von globalen Protokoll zu Anschlüssen](#page-1-0)
- **PFS + Zertifikat**: Das ExtraHop-System kann diese Cipher Suites mit der Weiterleitung von Sitzungsschlüsseln entschlüsseln und [Zertifikat und privater Schlüssel](https://docs.extrahop.com/de/9.4/decrypt_cert)
- **RSA+-Zertifikat**: Das ExtraHop-System kann diese Cipher Suites ohne Weiterleitung des Sitzungsschlüssels entschlüsseln, sofern Sie das hochgeladen haben [Zertifikat und privater Schlüssel](https://docs.extrahop.com/de/9.4/decrypt_cert)

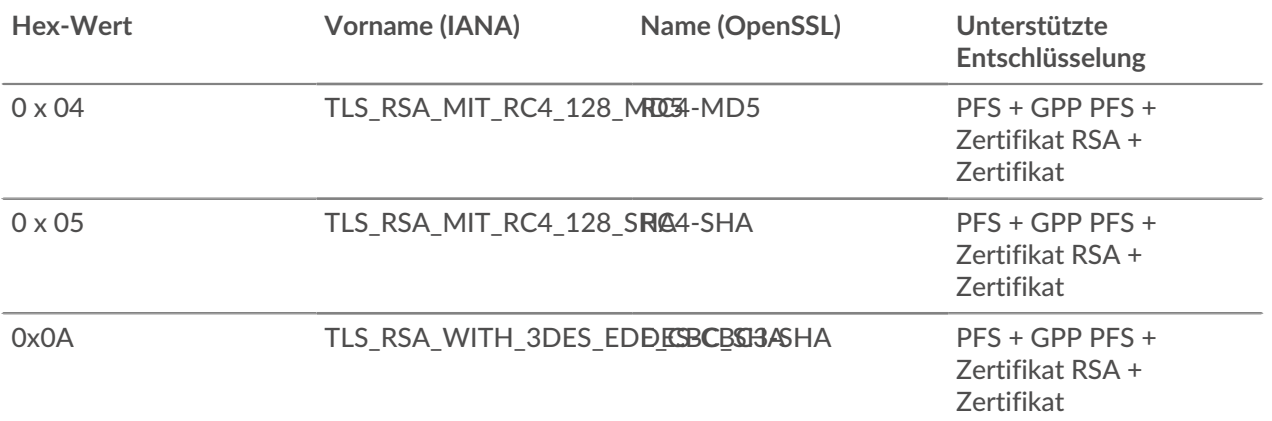

# ExtraHop ہے-

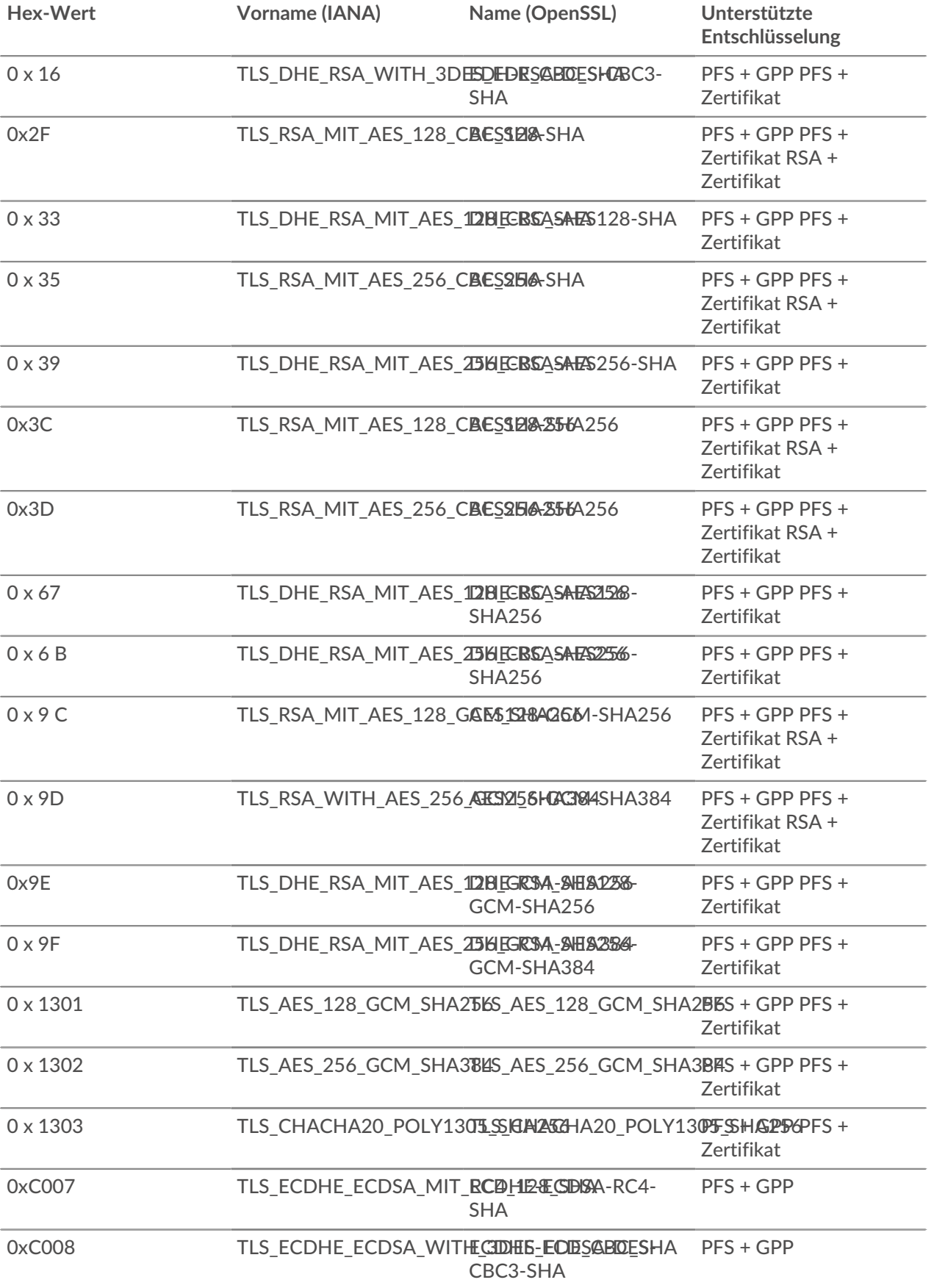

# ExtraHop **@-**\*

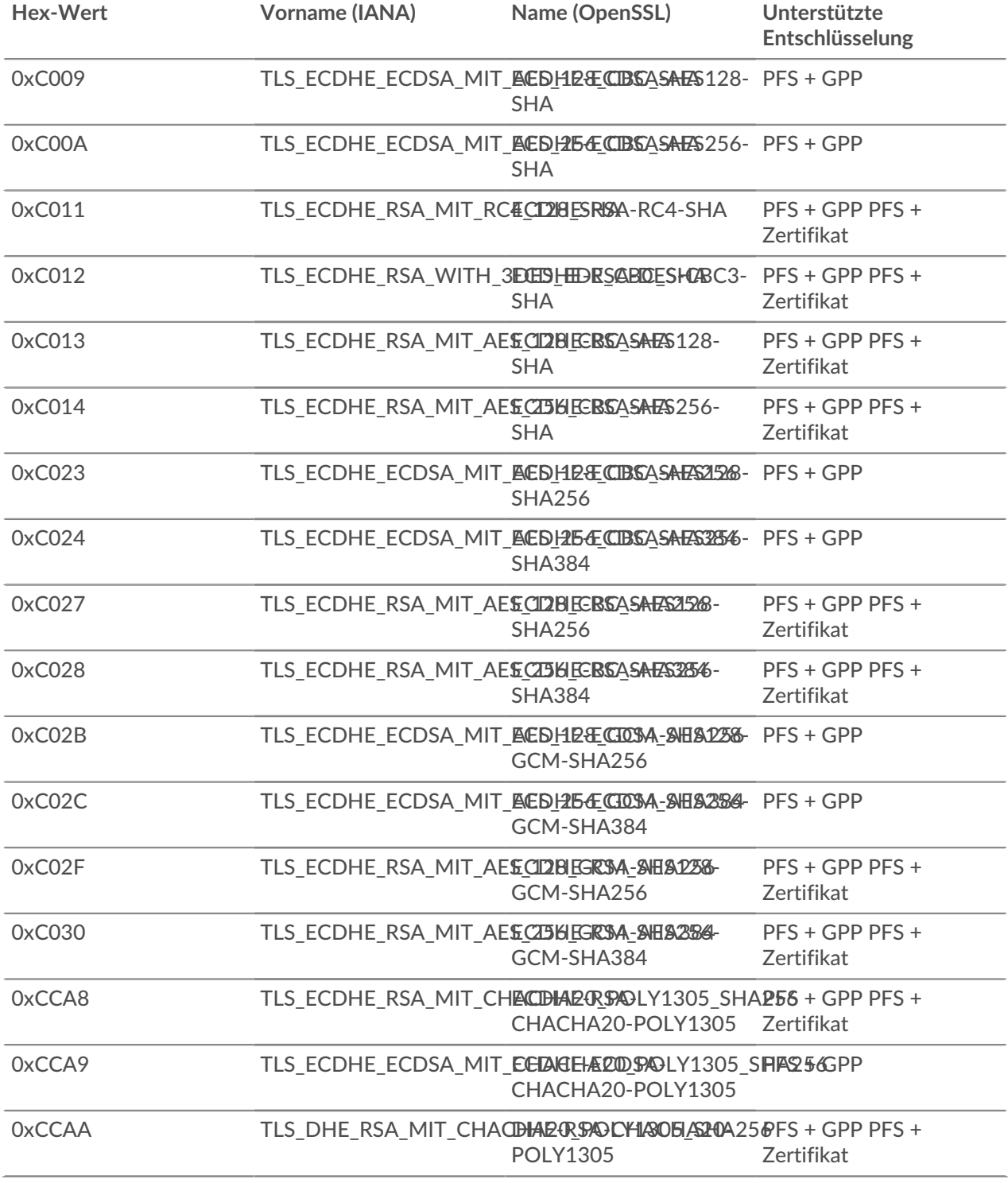

## <span id="page-9-0"></span>**Optionen für die Weiterleitung von Sitzungsschlüsseln**

Sie können die Sitzungsschlüsselweiterleitung konfigurieren, indem Sie das bearbeiten /opt/extrahop/ etc/extrahop-key-forwarder.conf Datei.

In der folgenden Tabelle sind alle konfigurierbaren Optionen aufgeführt.

**Wichtig:** Wenn Sie Optionen hinzufügen extrahop-key-forwarder.conf die keine dedizierten Variablen haben, sie muss in der ADDITIONAL\_ARGS Feld. Für Beispiel:

> ADDITIONAL\_ARGS="-v=true -libcrypto=/some/path/libcrypto.so -libcrypto=/some/other/path/libcrypto.so"

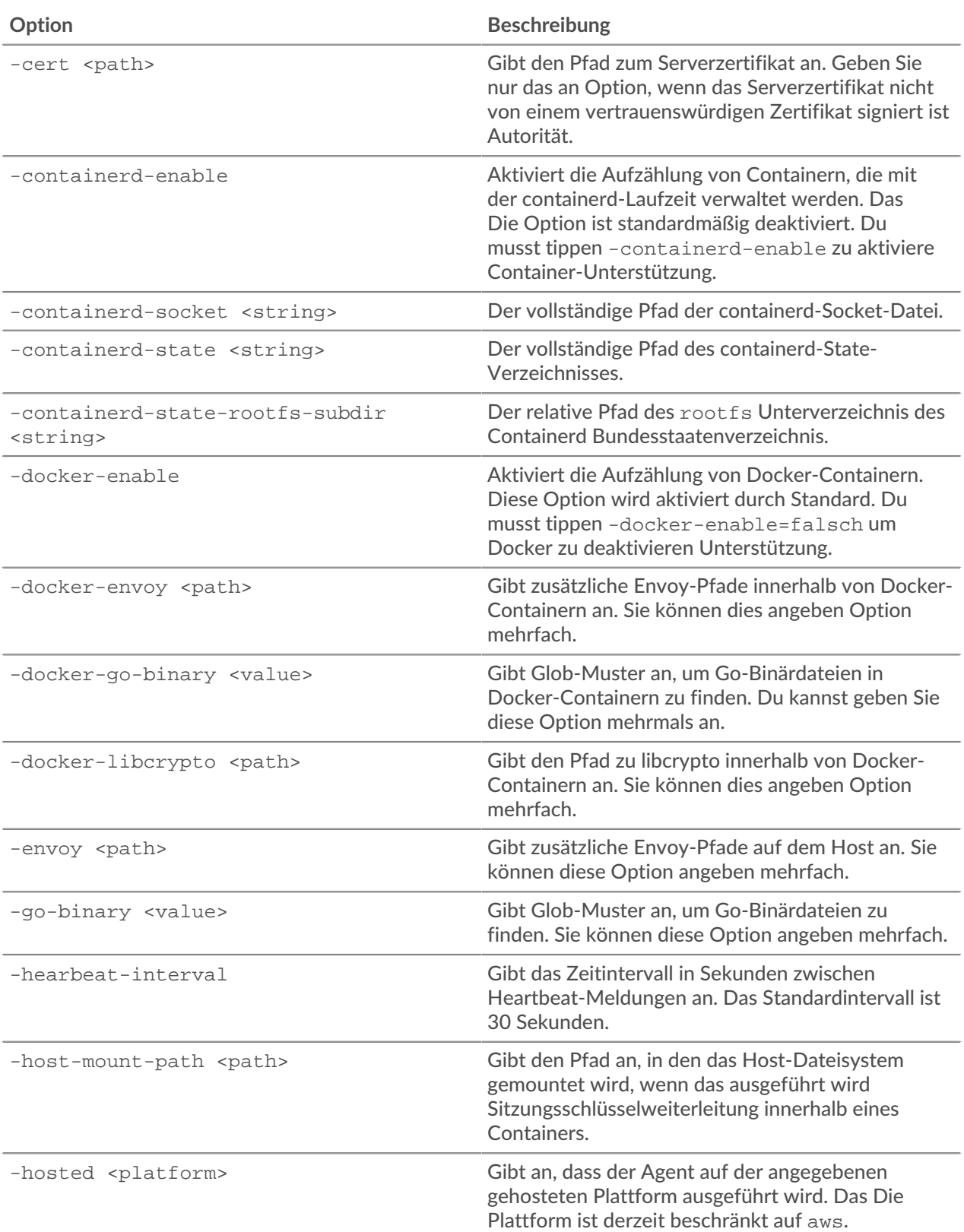

# ExtraHop ہے۔

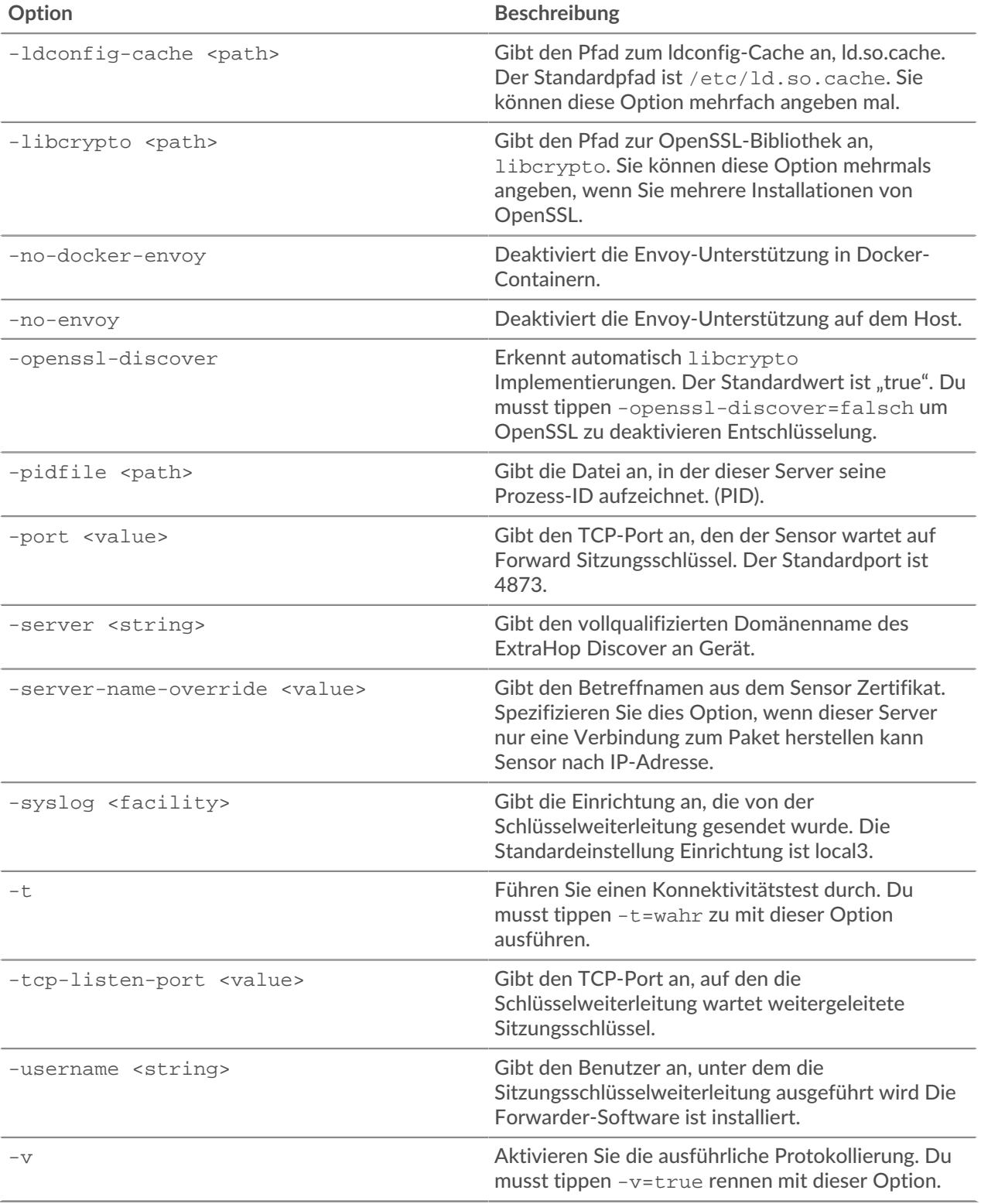

#### <span id="page-11-0"></span>**Linux-Umgebungsvariablen**

Mit den folgenden Umgebungsvariablen können Sie die Sitzungsschlüsselweiterleitung installieren, ohne Benutzerinteraktion.

# ExtraHop ہے-

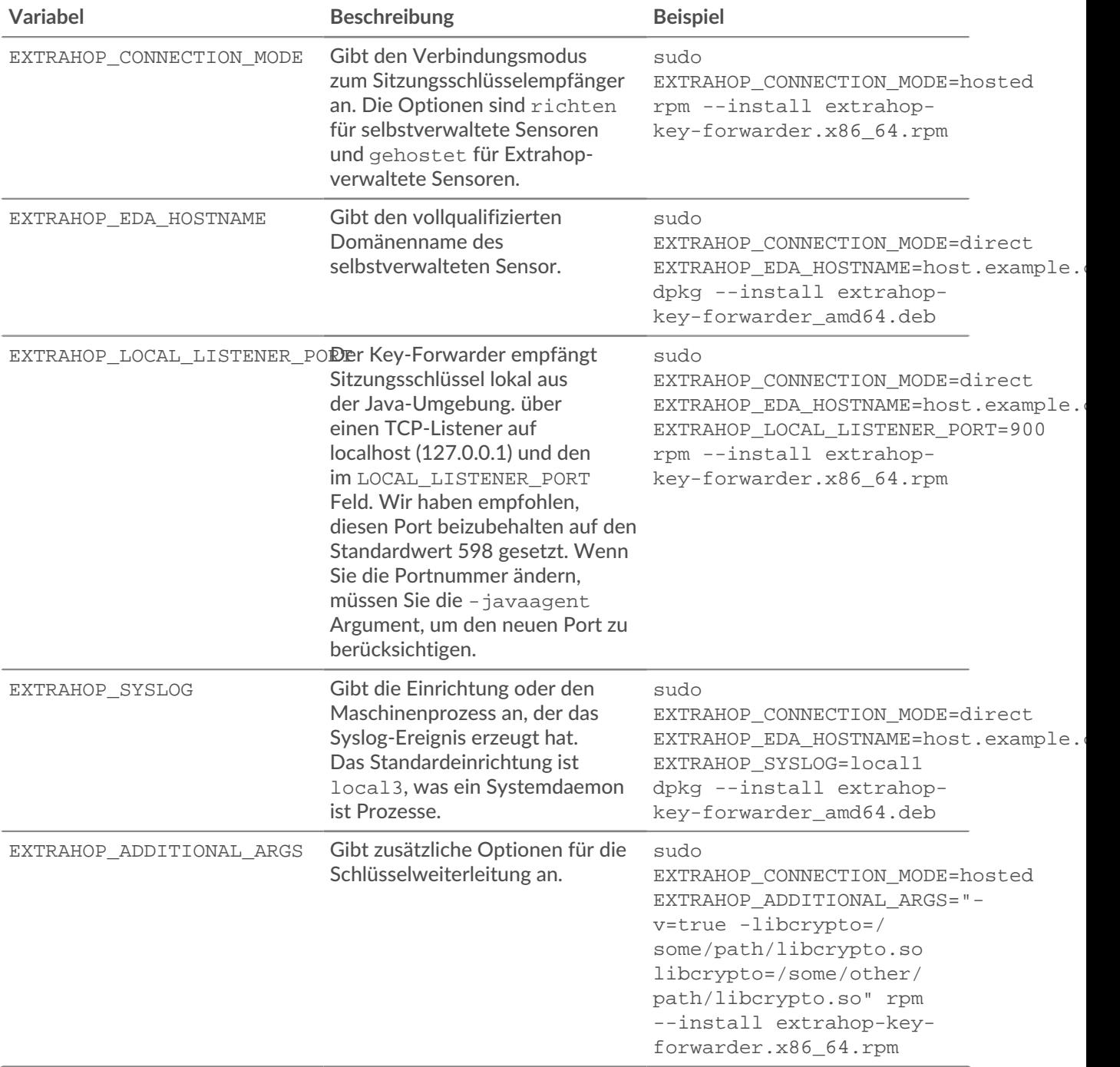